# **Engineering Applications**  employing GIS Technology

**How ArcGIS can be tailored for Engineering and Surveying Applications**

> **Presenter: Aaron Norby Kadrmas, Lee & Jackson**

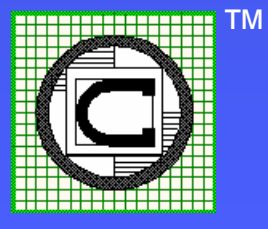

Constantine Tonias, P.E.

# **Fields Utilizing GIS**

**Business, Telecommunications, Defense, Health, Homeland Security, Education Oil & Gas, and many more…**

# **Engineers and Surveyors**

# **Even Civil Engineers and Surveyors are using GIS, But not to its full extent.**

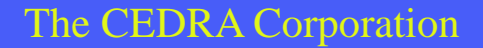

# **Municipal Clients**

**Civil Engineers and Surveyors working with municipal clients are finding themselves having to supply their clients with data that can be incorporated into the clients' GIS database**

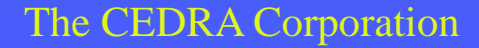

# **CAD to GIS**

**A CAD file (.dxf, .dwg) has typically been used as the mechanism to transfer the engineer or surveyor's work to the municipal client**

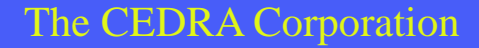

# **CAD to GIS**

**The CAD file (.dxf, .dwg) provides:** ➢ **Exchange of geometric graphics** ➢ **But not a good mechanism for exchanging attribute data** ➢ **Attribute data is becoming more and more important for municipal clients**

# **A New Approach**

**Avoid the CAD to GIS transfer by performing the design within the GIS, that is, design with ArcMap !**

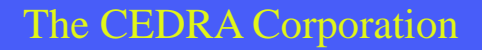

# **Design within ArcGIS**

**By creating custom commands and tools, we can utilize ArcGIS as the graphics engine for performing Civil Engineering and Surveying applications**

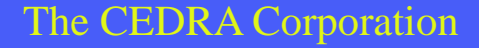

# **Start to End Approach**

**By creating custom commands and tools, we can utilize ArcGIS to design and draft in a GIS environment**

**"drafting as a by-product of the design process"**

# **Custom Commands/Tools**

**Visual Basic 6 ArcObjects Avenue Wraps** }

The CEDRA Corporation **ESRI Survey and Engineering GIS Summit 2007** 

**Active X DLL's**

# **Design Processes**

**which can be performed within ArcGIS**

**Survey – Field Work Digital Terrain Model Horizontal Alignments Cross-Sections/Profiles Vertical Alignments**

**Roadway Templates Roadway Surface Earthwork Quantities Subdivision Design P&P Drawings**

# **Topographic Mapping Create a digital model of the project site comprised of contours and existing features utilizing: Aerial photography, and/or Conventional Field Survey Data, better yet Current GIS Database**

# **Field Survey Data**

**Create a custom command for the mass importing of field survey data in a variety of formats, and with the ability to generate line and curve features from point codes**

#### **N.** Import Points

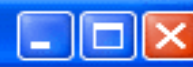

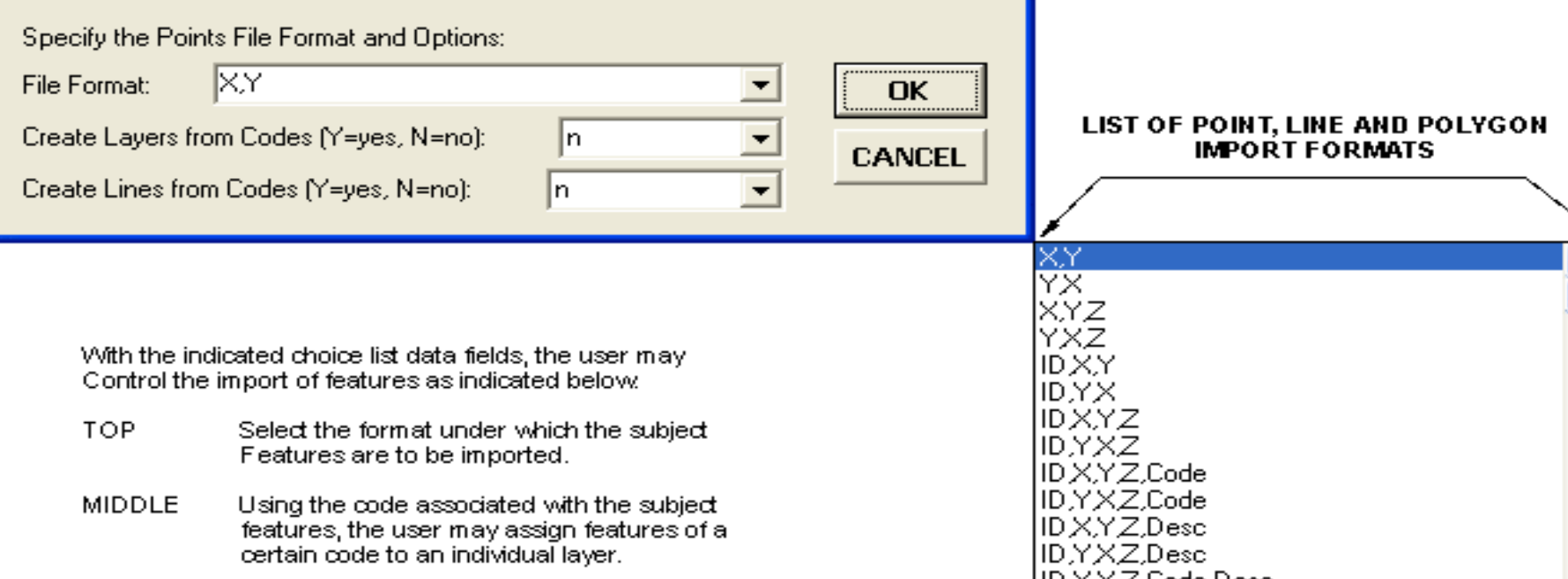

**BOTTOM** Using the code associated with points being imported, the user may cause points of the same code to be connected with a line.

### **Import Conventional Field Survey Data**

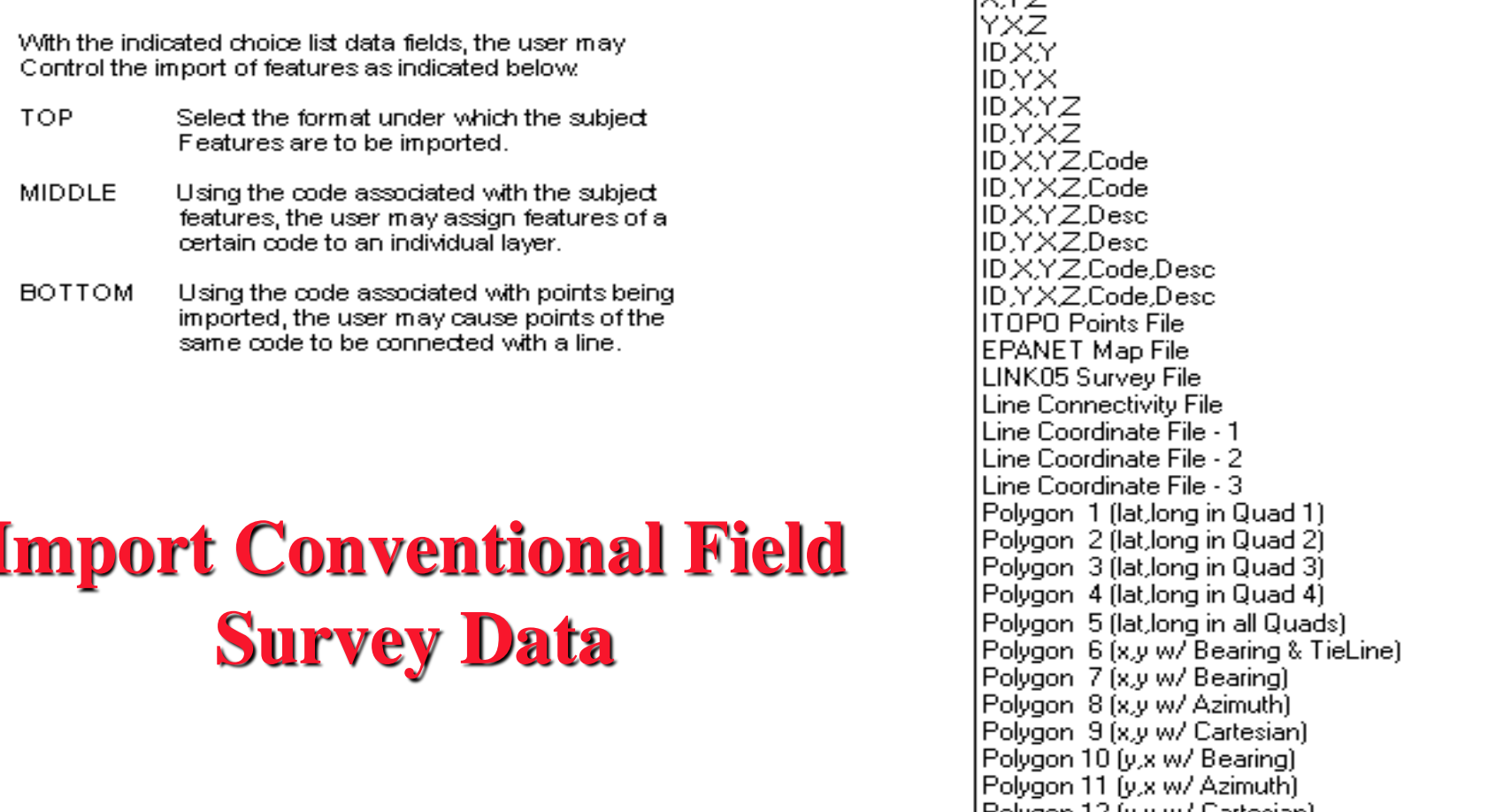

# **Contouring**

**Create a custom command for creating contours from: Radial survey, and Cross-sectional survey**

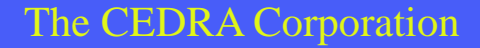

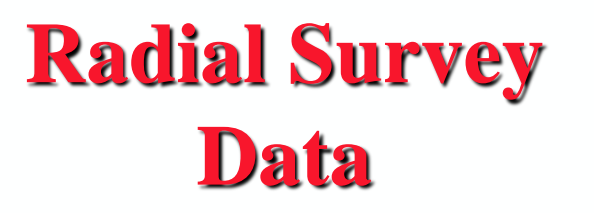

- ۰
- - ۰
		-
	-
- -

۰

۰

۰

 $\rightarrow$ 

۰

- $\bullet$   $\downarrow$ ÷. ۰
- $\overline{\mathcal{O}}_{\mathcal{F}(\mathbf{z})}$ ٠
- $\mathcal{L}_{\mathcal{F}}$ 
	-
- ۰
- The CEDRA Corporation ESRI Survey and Engineering Gisage and Engineering Gisage and Engineering Gisage and Eng

#### **Cross-Sectional Survey Data**

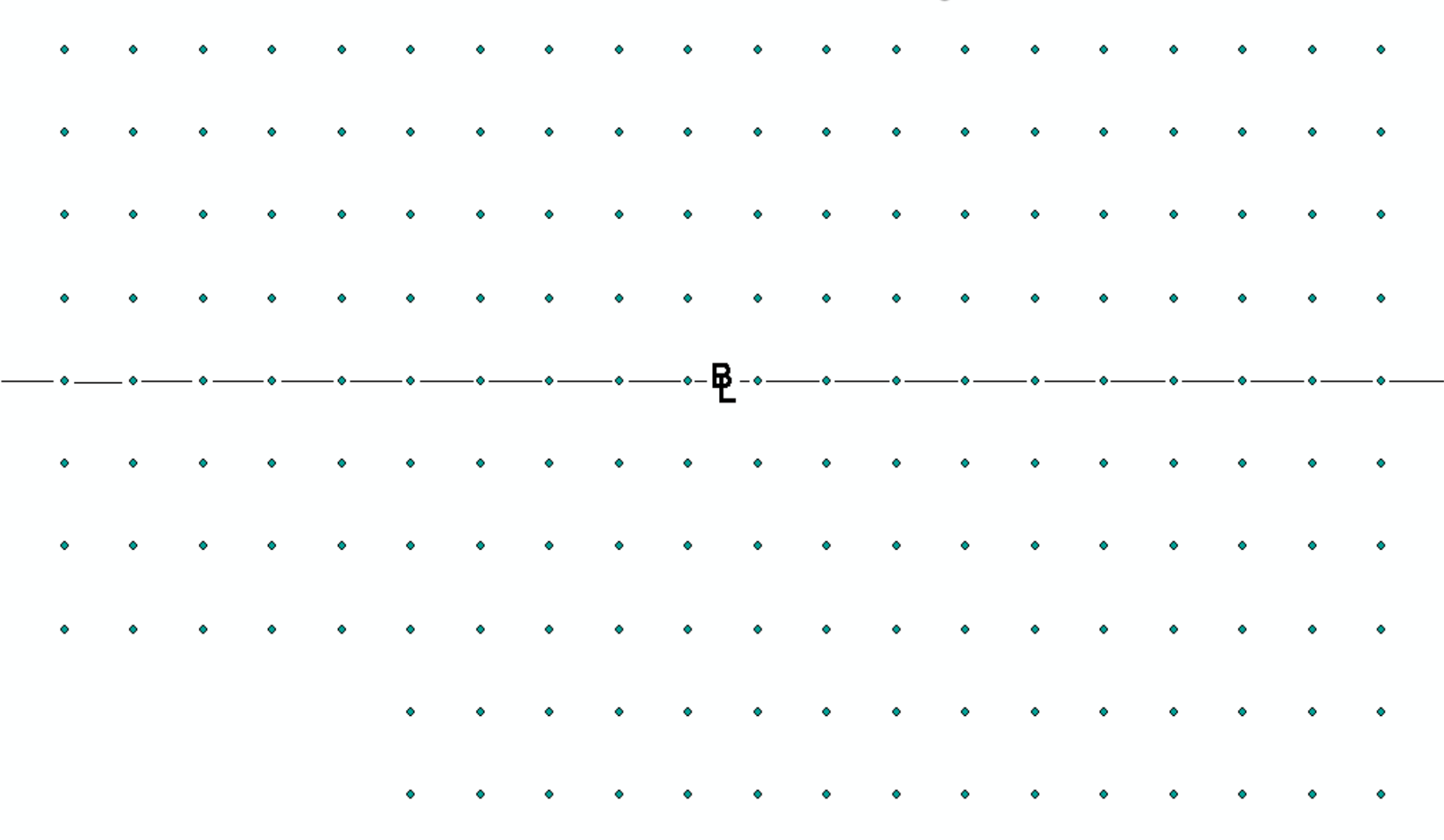

**Requires special contouring algorithm** 

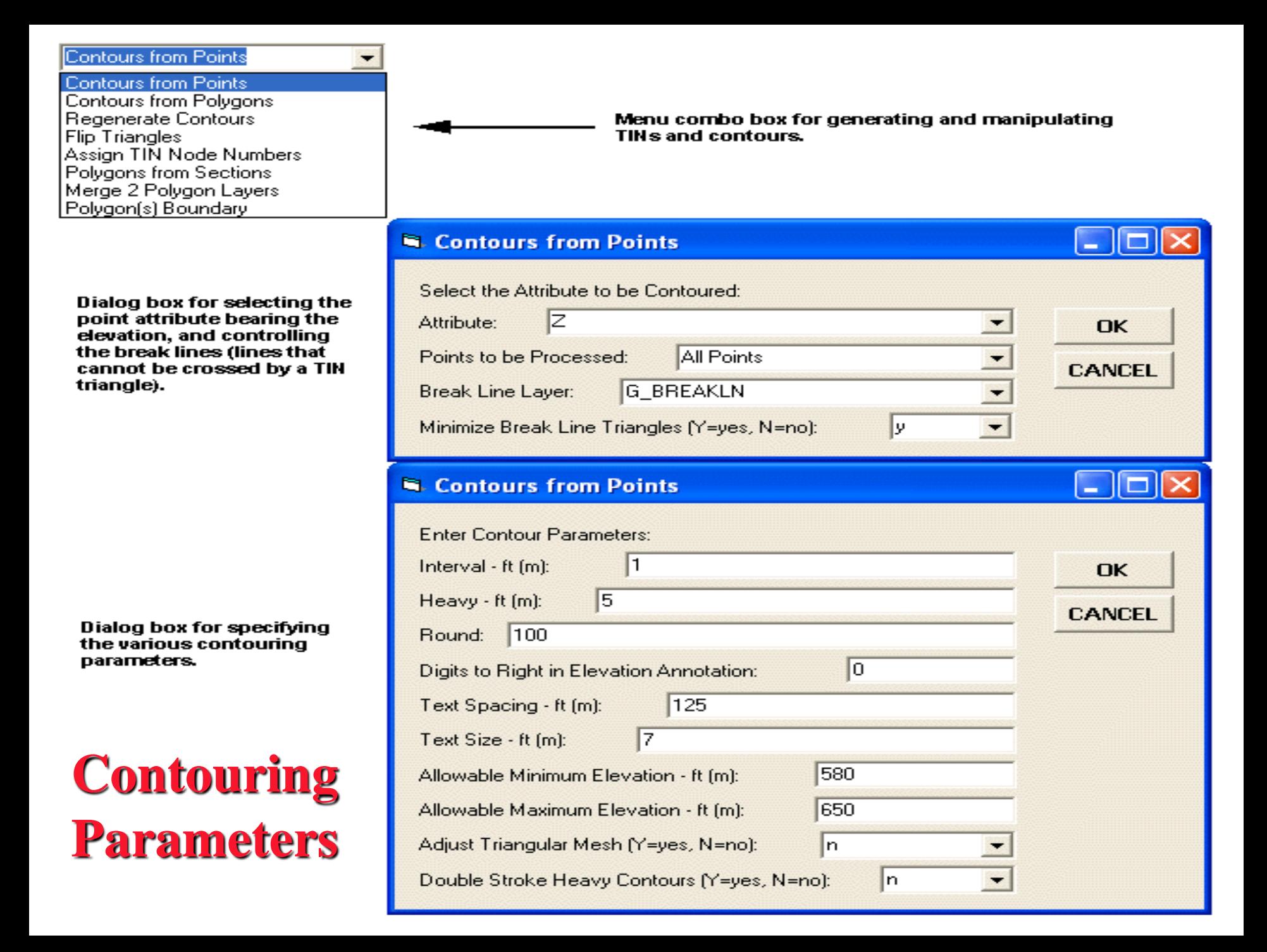

# **GeoDatabase**

**Stored in a geodatabase are the:** ❖ **Contour strings (polyline features with the elevation stored as an attribute)** ❖ **Elevation annotation** ❖ **Polygons comprising the TIN (3D polygon features)**

### **Contours from Cross-Sectional Survey Data**

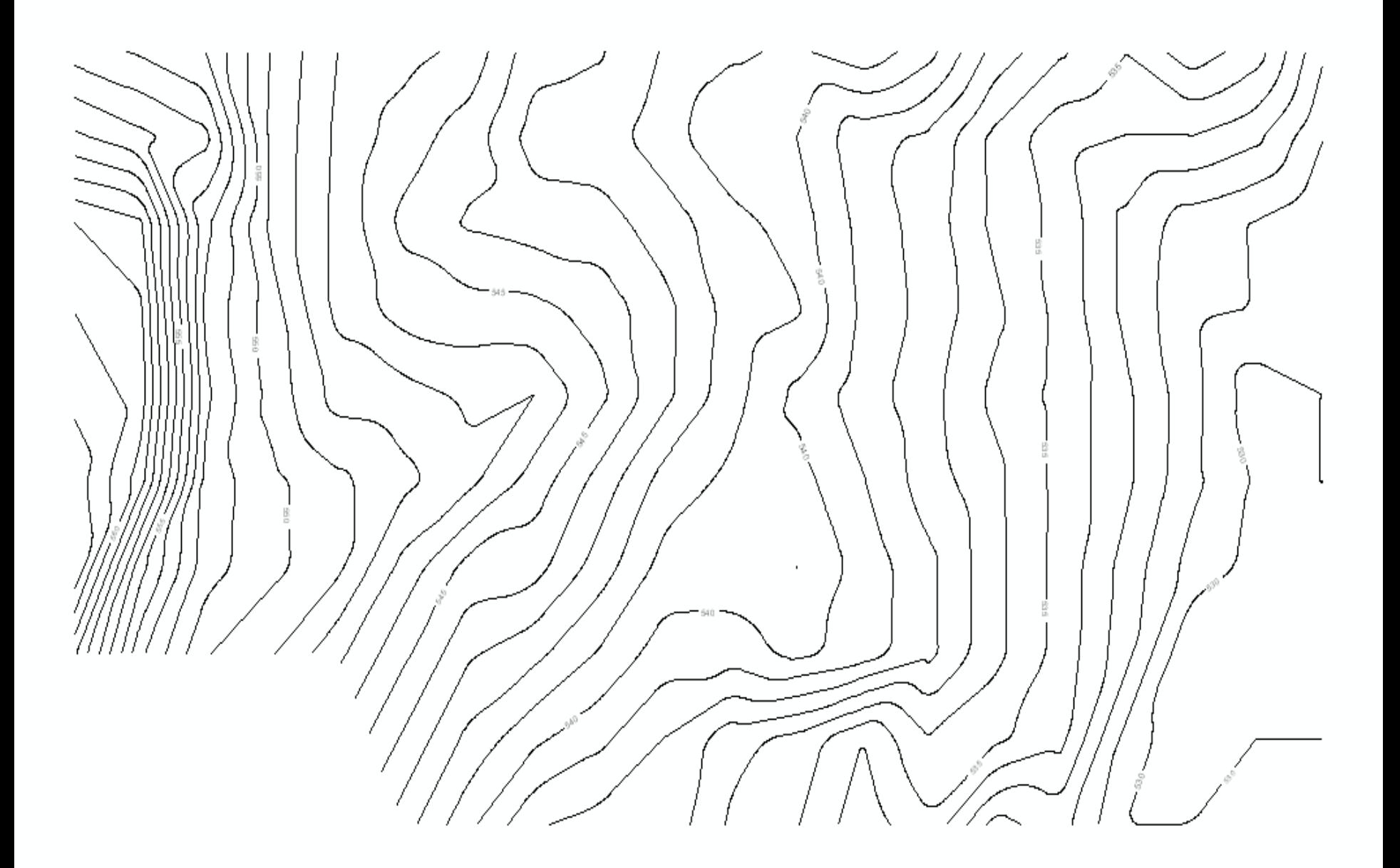

# **Roadway Design**

**Requires Geometry and Design Data**

❖ **Design Data is assigned an Identifier** ❖ **Custom Commands reference the Design Data Identifier**

#### **Facility Function**

#### **Facility Function**

**Design Parameters ID Traffic Volume & Speed** Stop, Dist, & Height of Eye & Object Superelevation Alianment Right-of-Way **Pavement Ribbon** Subdivision Lots

**Sample dialog box** for the specification of design information regarding ROW lines and cul-de-sac design

### **Specification of Design Data**

Menu combo box for the assignment of roadway design information

#### **E. Right-of-Way Design Parameters**

Enter the Design Parameters for the Right-of-Way in Feet or Meters:

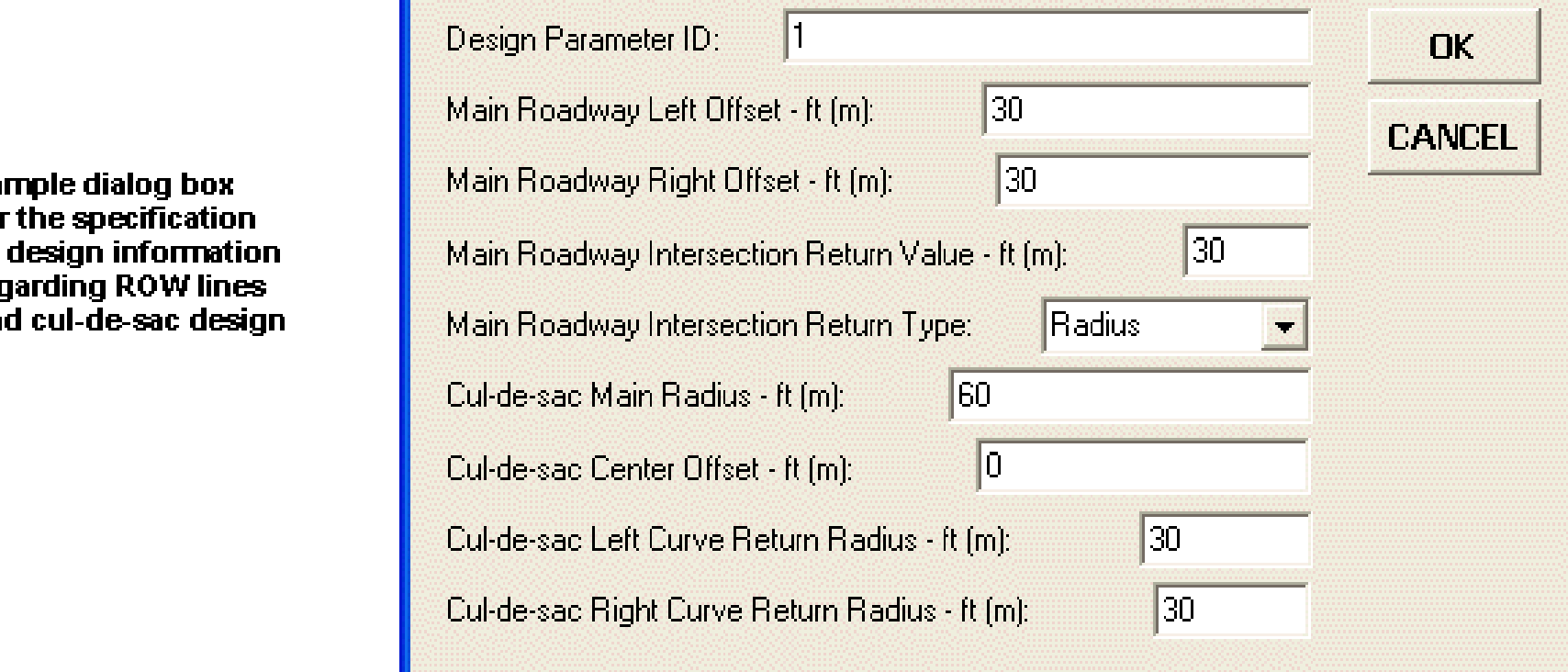

# **Horizontal Alignments**

**An interactive design feature to introduce one or many PI's with curves and spirals, and dynamically display alignment changes as each PI is dragged across the monitor screen**

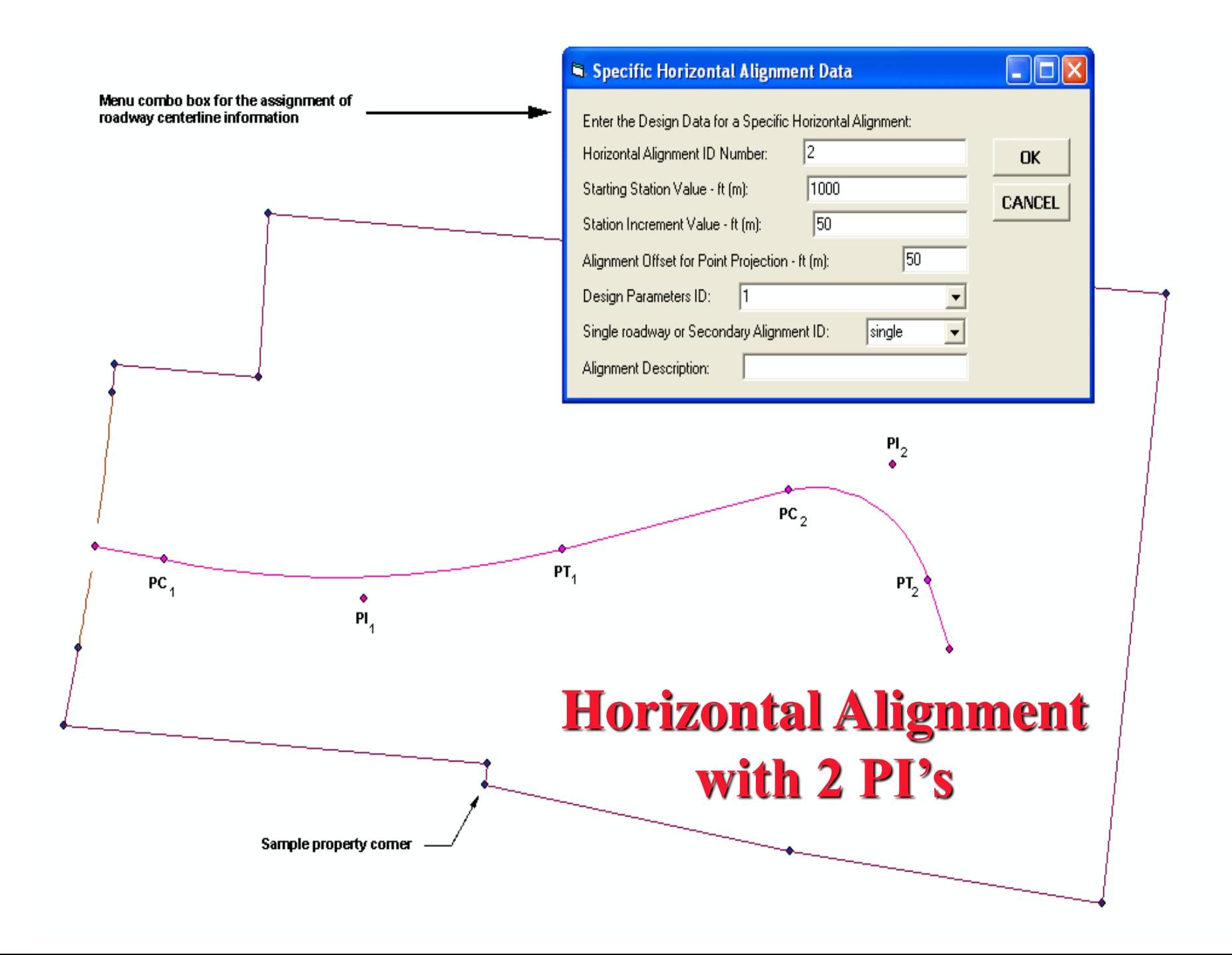

# **Horizontal Alignment Editing**

**Specialized commands were developed to facilitate the editing, or modification of the horizontal alignments**

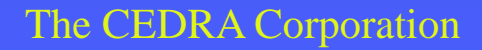

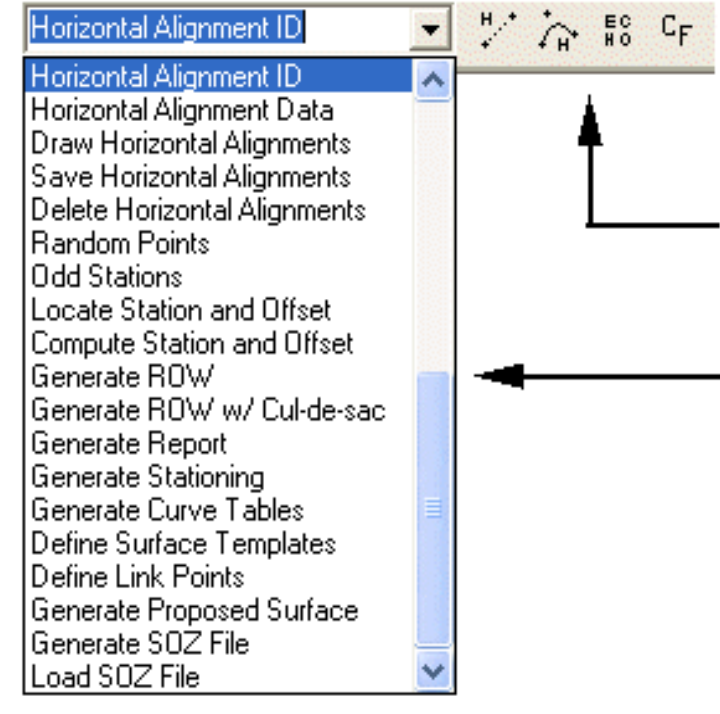

### **Horizontal Alignment Commands and Tools**

Tool bar for the dynamic design of horizontal alignments

Menu combo box for the definition and manipulation of roadway alignments

Some of the menu commands include the automatic station annotation, application of typical roadway sections (templates), display of curve data, generation of alignment reports, etc.

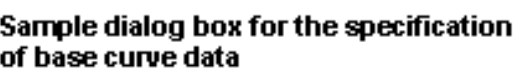

The displayed coordinates is echo information which may be overwritten

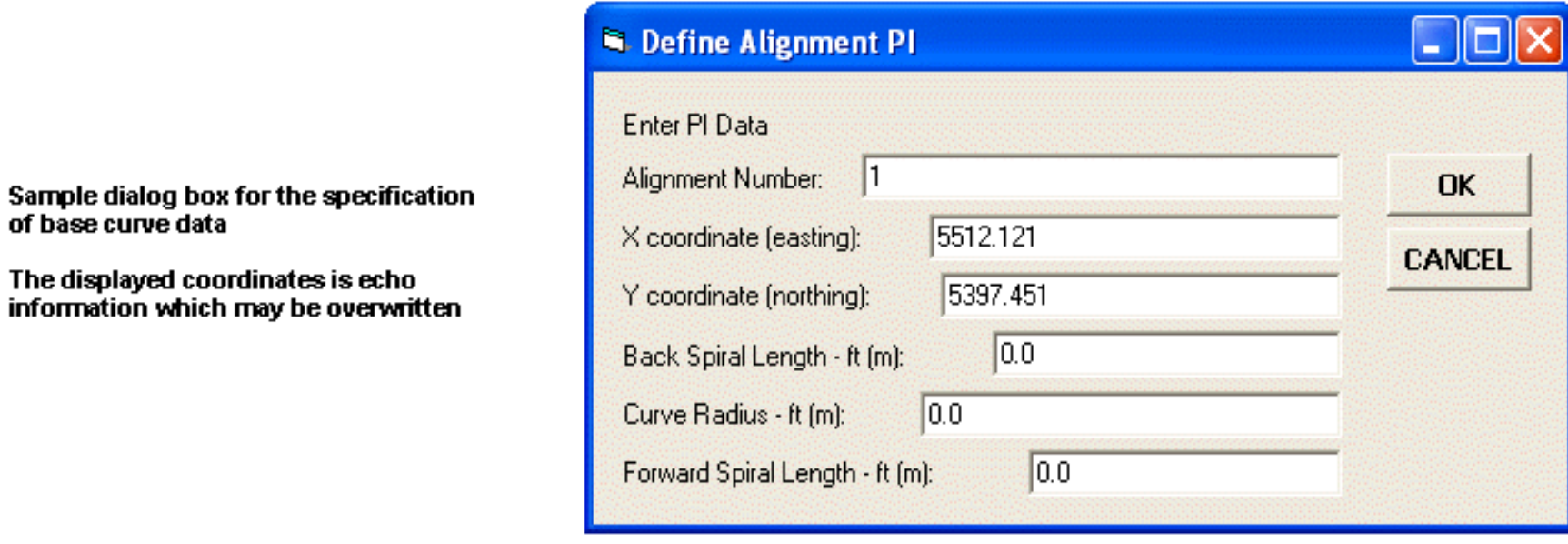

# **Post-Processing**

**Specialized commands were developed to post-process the horizontal alignments so as to facilitate the drafting process (automated generation of lines, curves and annotation features from design data)**

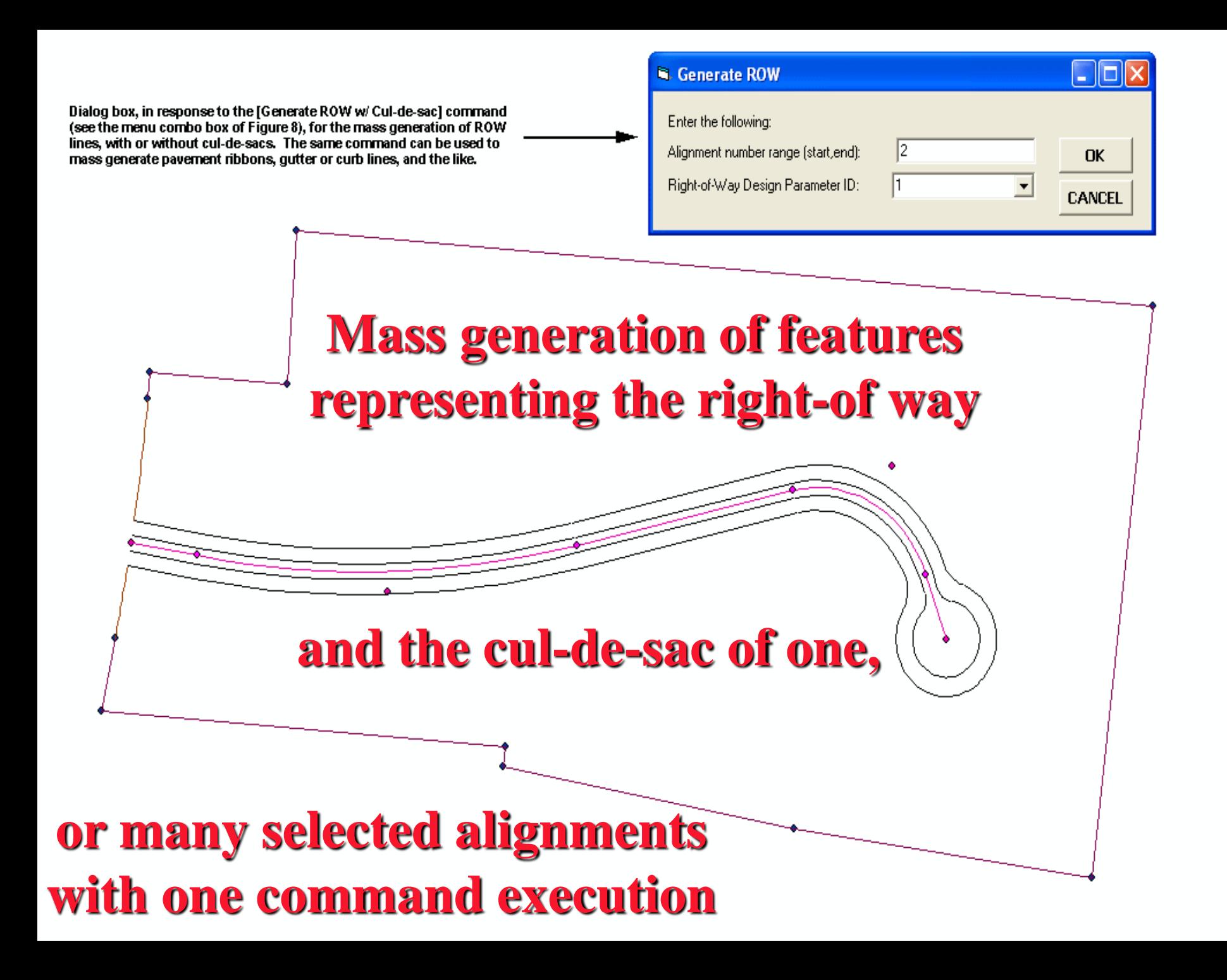

## **Cross-Section/Profiles**

# **Using the horizontal alignment existing ground cross-sections and profiles can be extracted from the digital terrain model**

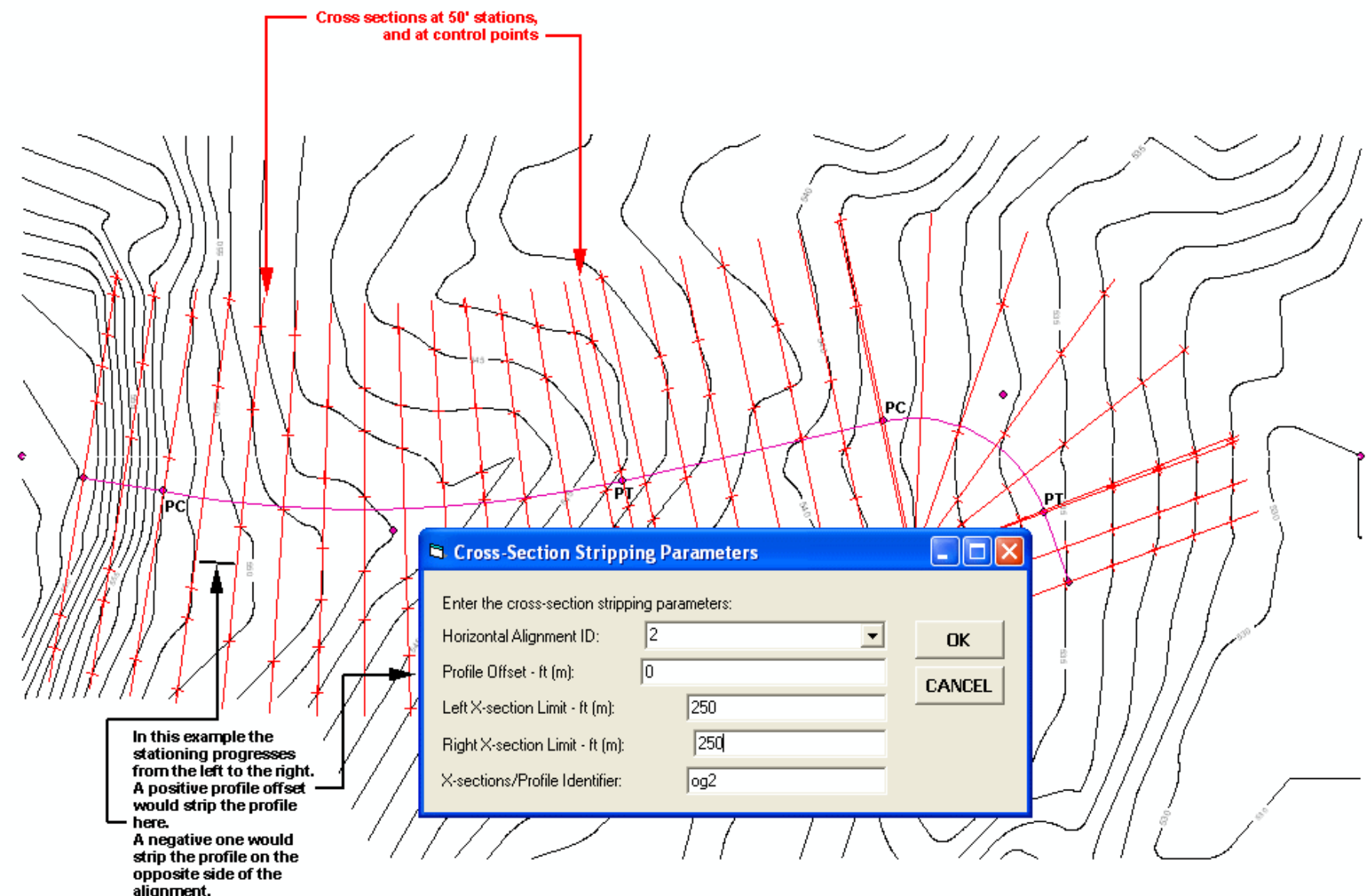

#### **Cross-Section/Profile Extraction**

# **Vertical Alignments**

**An interactive design feature to introduce one or many PVI's with parabolic curves, and dynamically display alignment changes as each PVI is dragged across the monitor screen.**

### **Vertical Alignment Design**

This area is reserved for the plan view

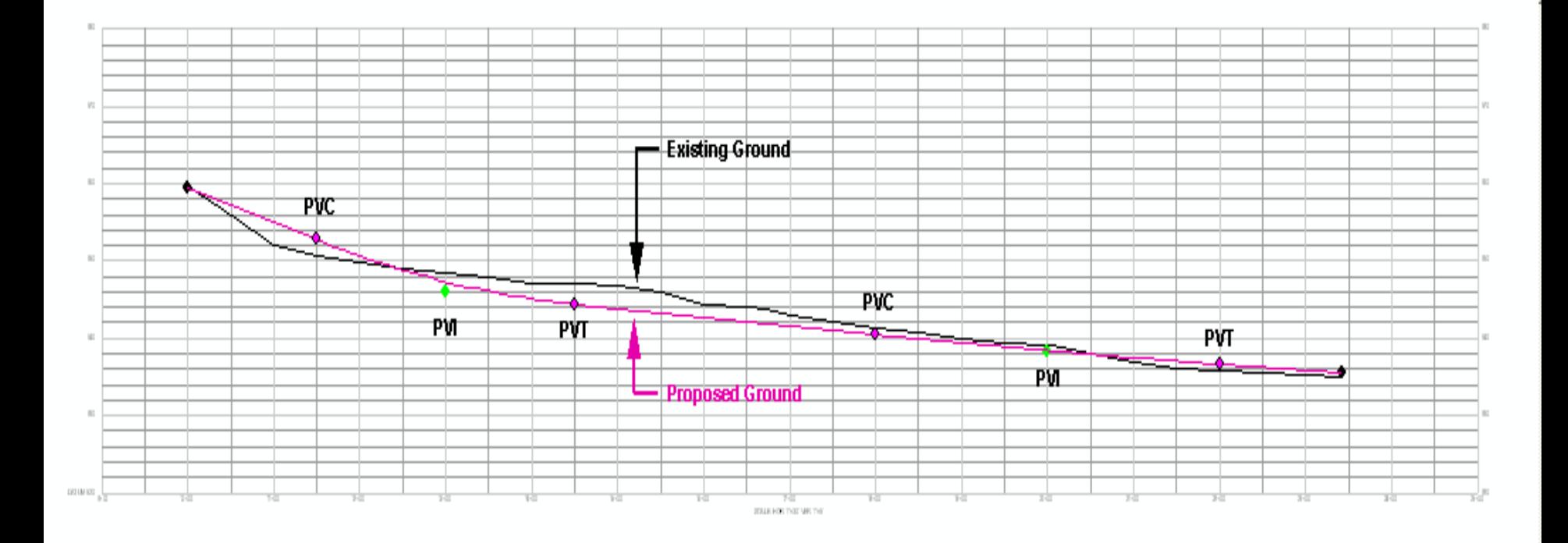

# **Vertical Alignment Editing**

**Specialized commands were developed to facilitate the editing or modification of the vertical alignments**

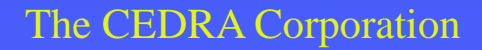

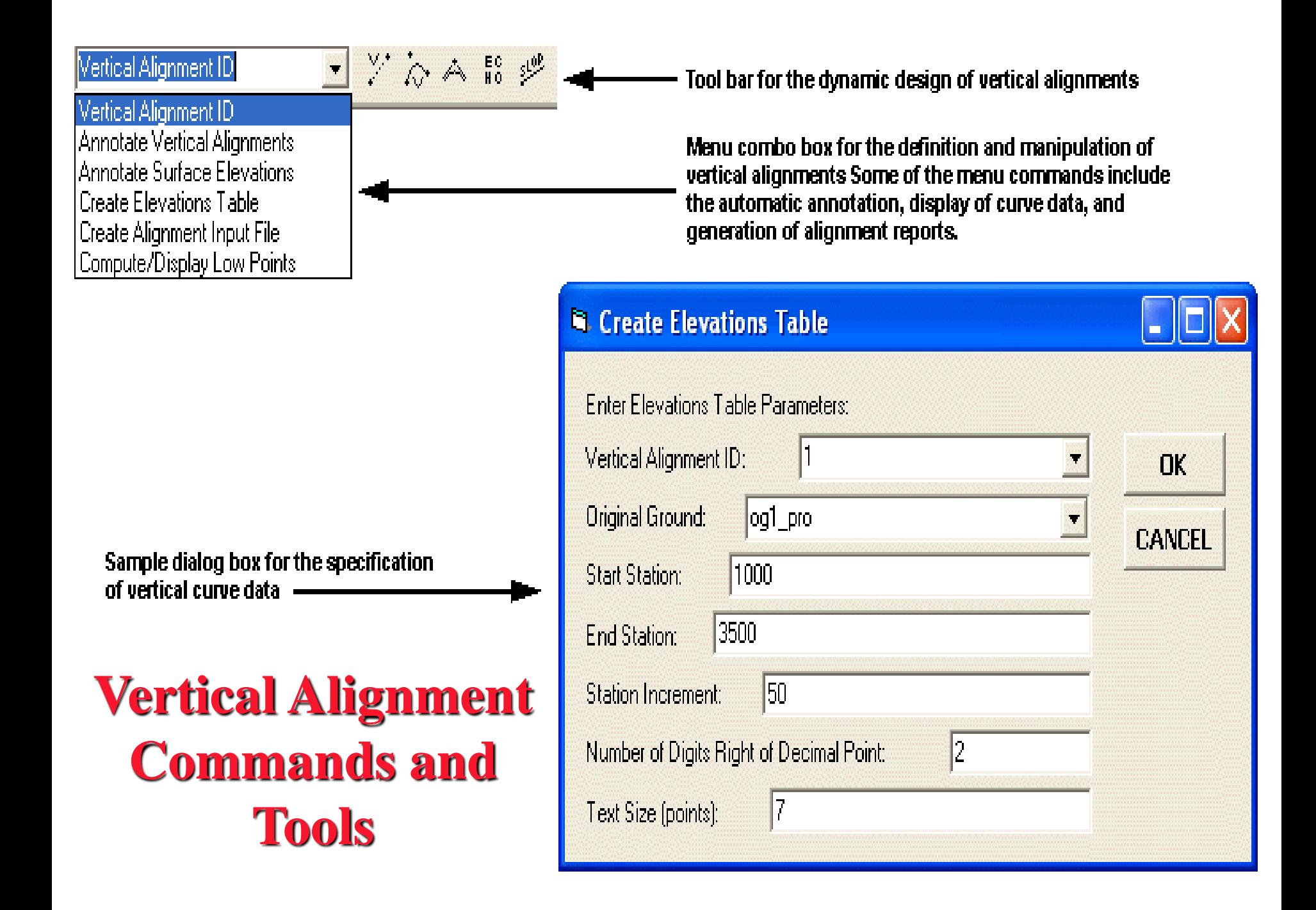

#### **Automated Generation of Vertical Alignment**  580 **Grid and Annotation**559.50 PVI STA, 13+00.00 ELV. 546.05 570 칇 VCL300.00 R MO 1.26 10+00.00 562) SD 435.66 ξ 교 8 STA. g Q 580 ŧ ą. ď 틦 L484 즰 δ, 8  $450$ 550 회 540 530

The Central Corporation Corporation Corporation Corporation Corporation ESR (Corporation Corporation Corporatio<br>The Corporation Engineering Given Corporation Corporation Corporation Corporation Corporation Corporation Corp

549.80<br>550.67

548.85<br>548.85

548.05

548.43<br>547.31

547.00

547.00<br>544.38

550.78

559.50<br>59.50

DATUM 520

556.00<br>557.26

552.02<br>555.02

# **Proposed Ground Templates**

**Proposed ground templates (typical sections) are drafted using a custom tool for handling offset distances as well as slope and distance values**

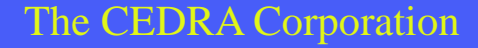

### **Typical Proposed Ground Template And its Components**

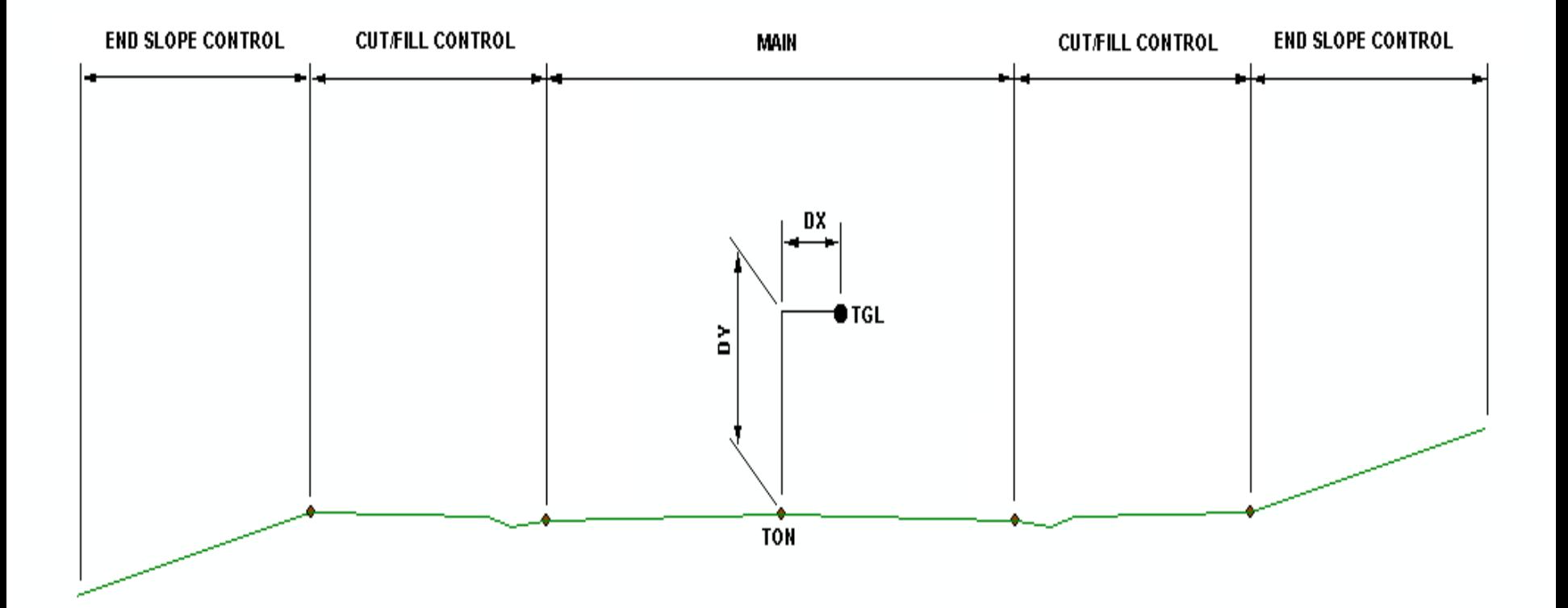

# **Proposed Ground Surface**

**Proposed ground surface created by combining:** ❖**Horizontal Alignment** ❖**Existing Ground Cross-Sections** ❖**Vertical Alignment** ❖**Proposed Ground Templates**

### **Site Contours created from the Proposed Ground Surface**

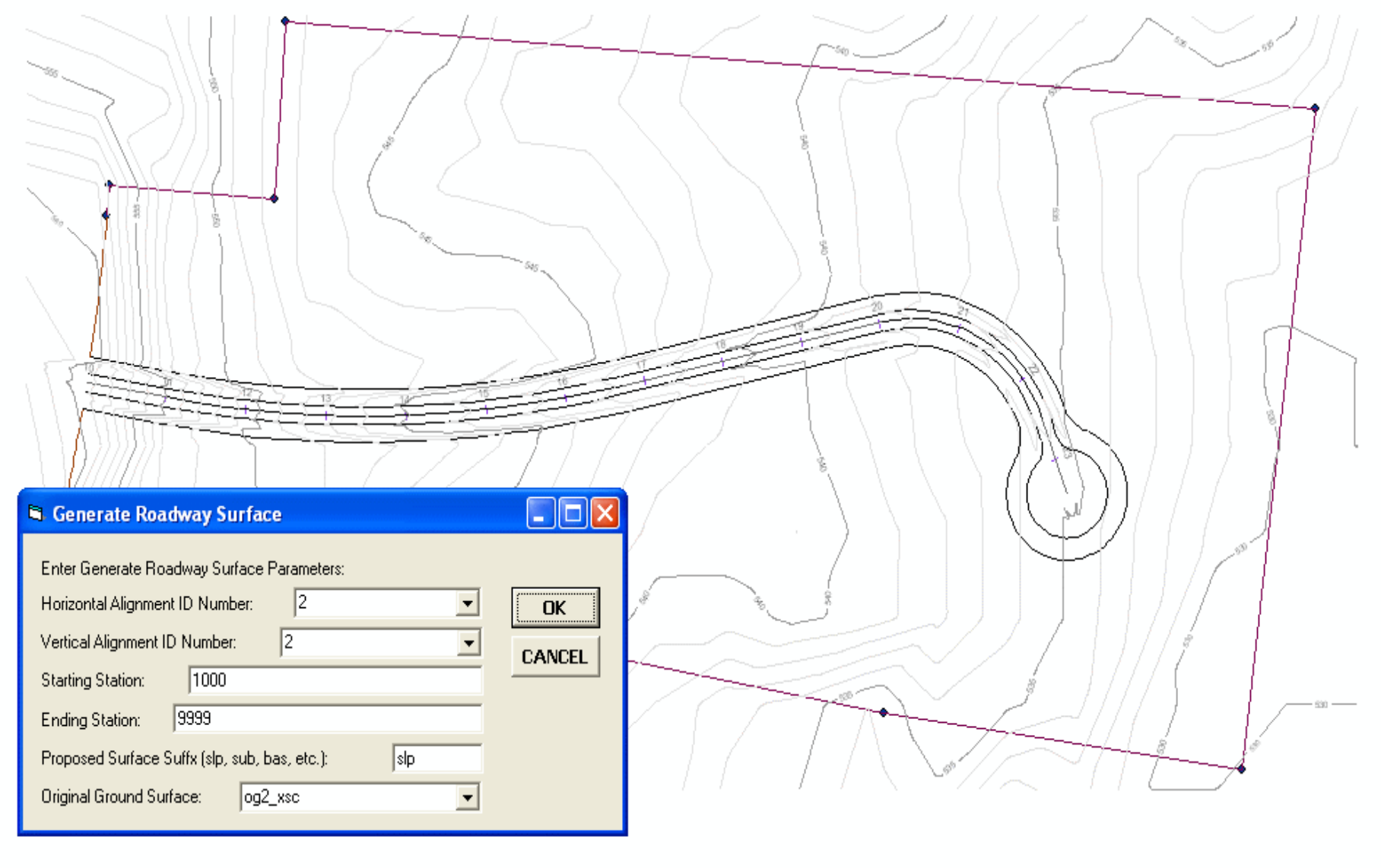

# **Cross-Section Plotting**

**Fully Annotated Cross-Sections are produced by using a custom command which stores the line and annotation features in a geodatabase**

#### **Sections from Contours**

#### Sections from Contours

Sections from Polygons Plot Original Ground Profile Plot Profile Table Plot Profile from Polyline **Plot Cross Sections** Generate Earthwork Report Points from Sections

面

**Dialog box for the** specification of cross section plotting parameters

### **Cross-Section Parameters**

#### Menu combo box for cross section and profile plotting and computational reports.

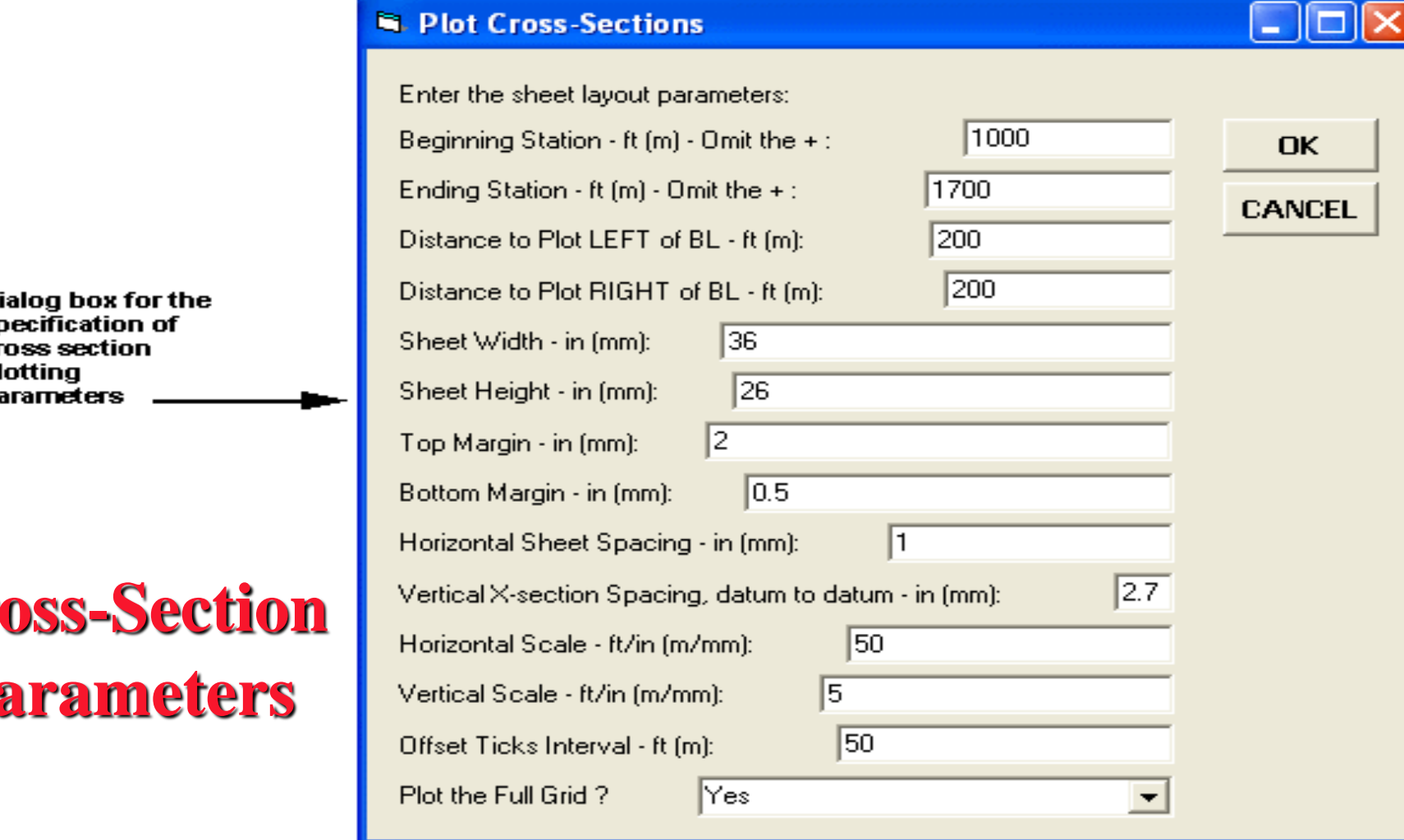

#### **Cross-Sections with Earthwork**

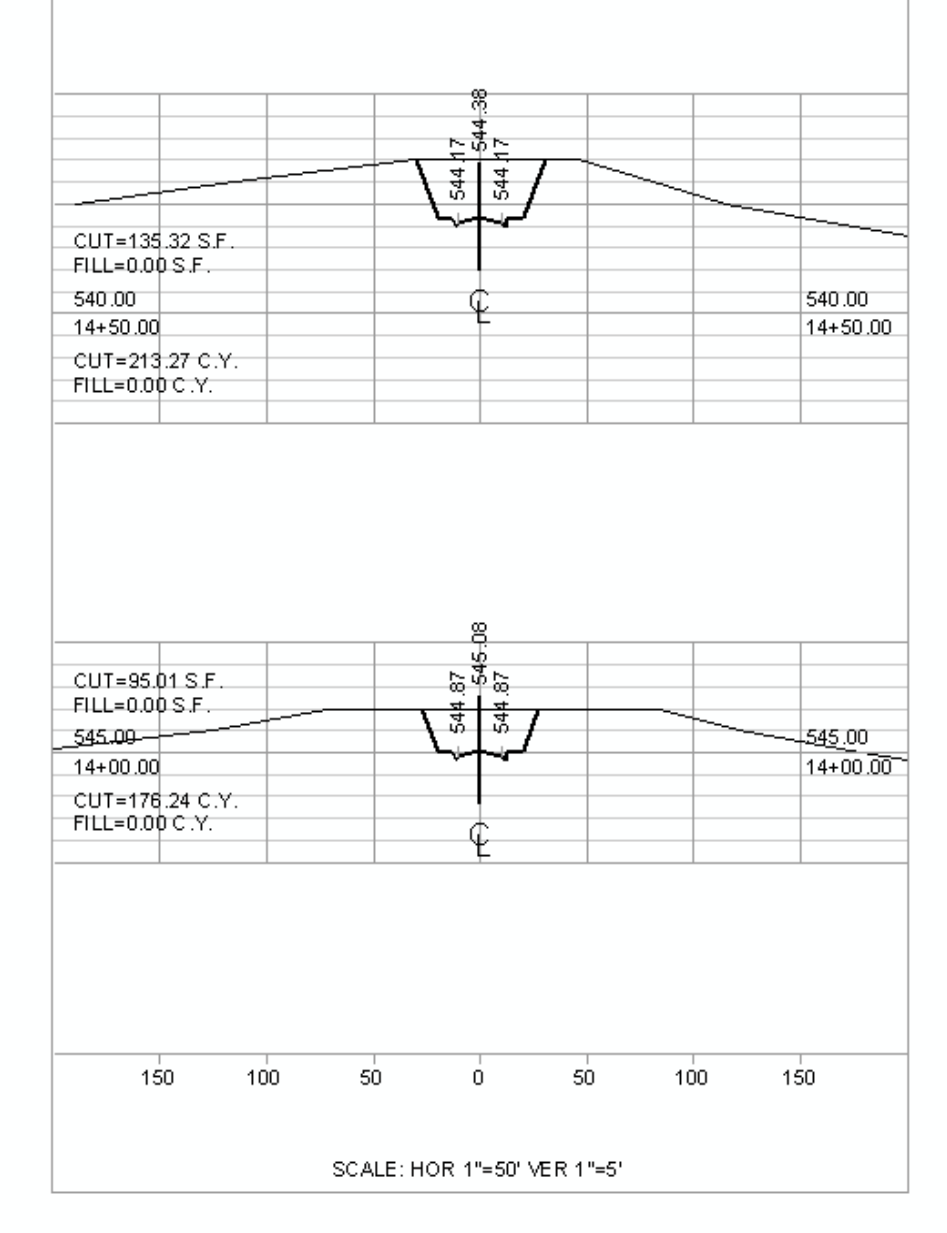

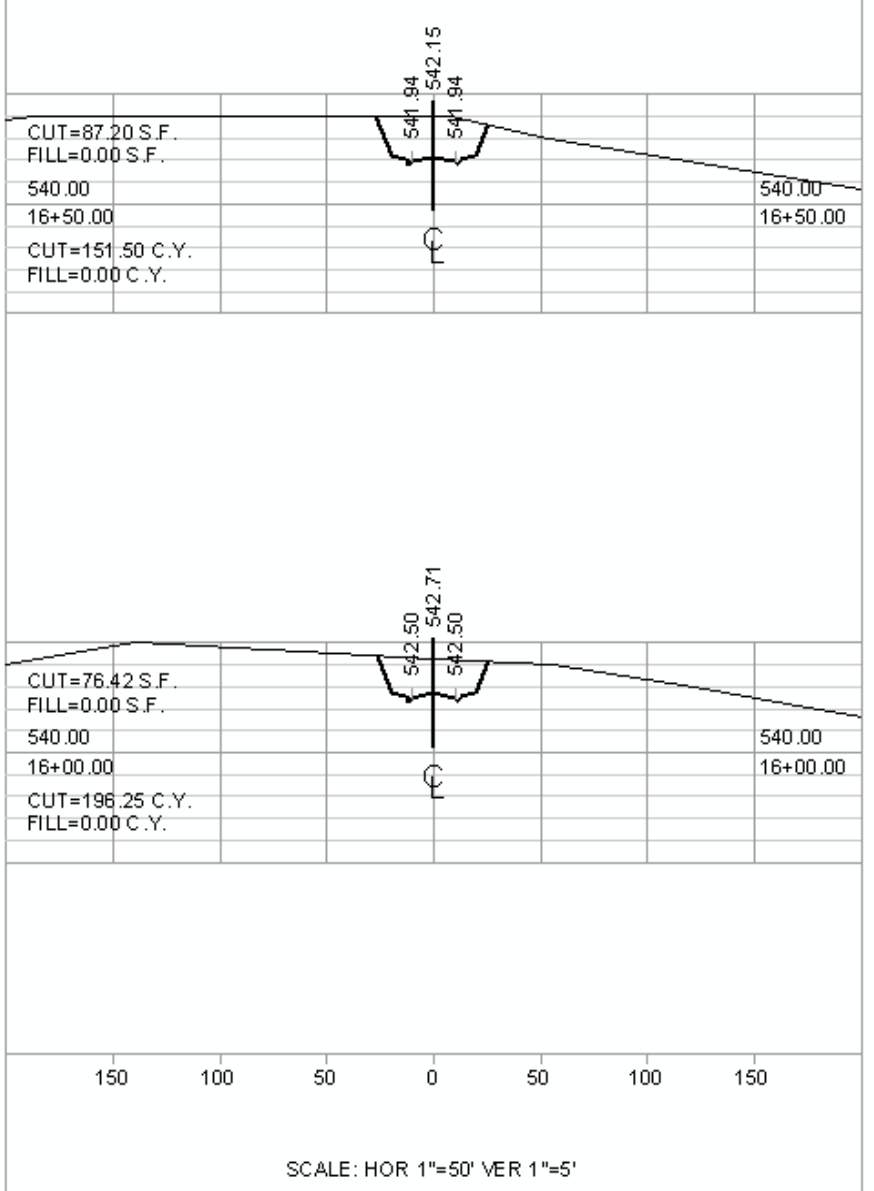

# **Subdivision Design**

**A "Block" of land can be subdivided into individual lots by specifying:** ➢**The four sides comprising the block and** ➢**The design zoning criteria identifier**

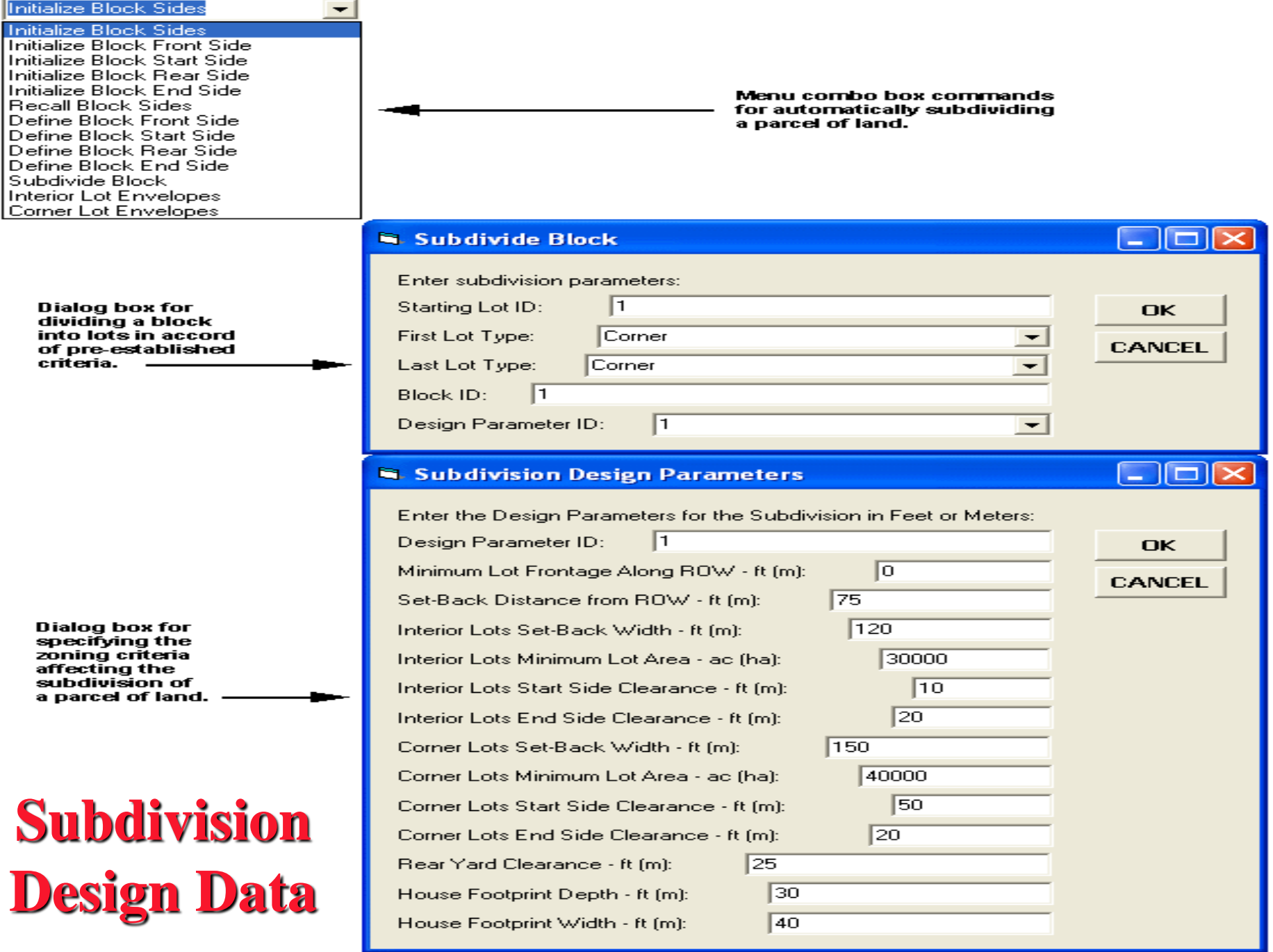

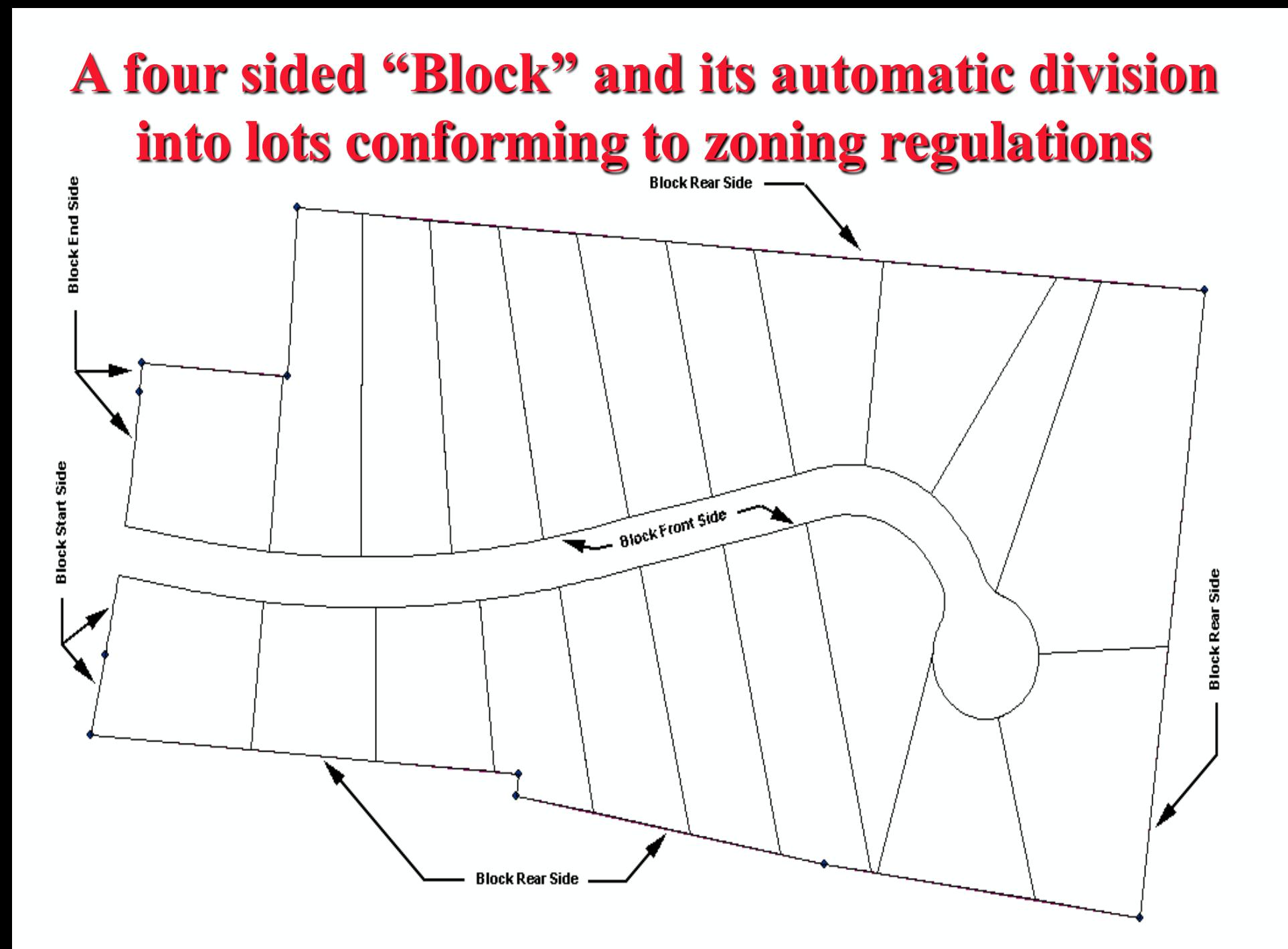

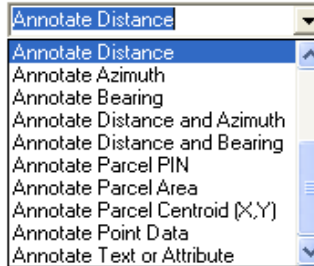

### **Mass Generation of**  ➢**Lots,** ➢**Metes & Bounds and** ➢**House envelopes**

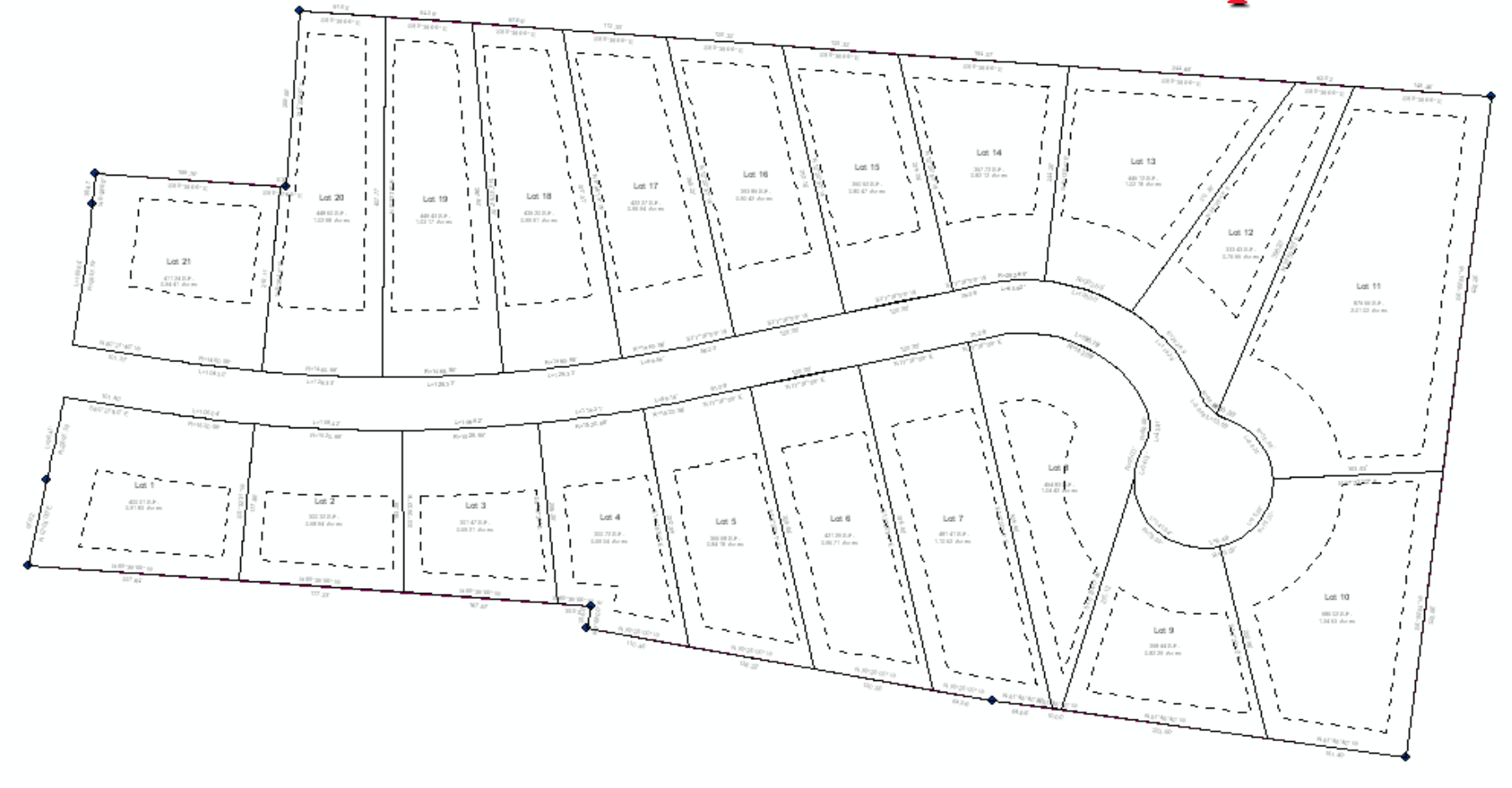

# **Plan and Profile Drawings**

**P&P Drawings are created by specifying:** ➢**A sheet identifier and** ➢**The components to be included on the drawing, as the plan view, profile view, north arrow, drawing sheet border, etc.**

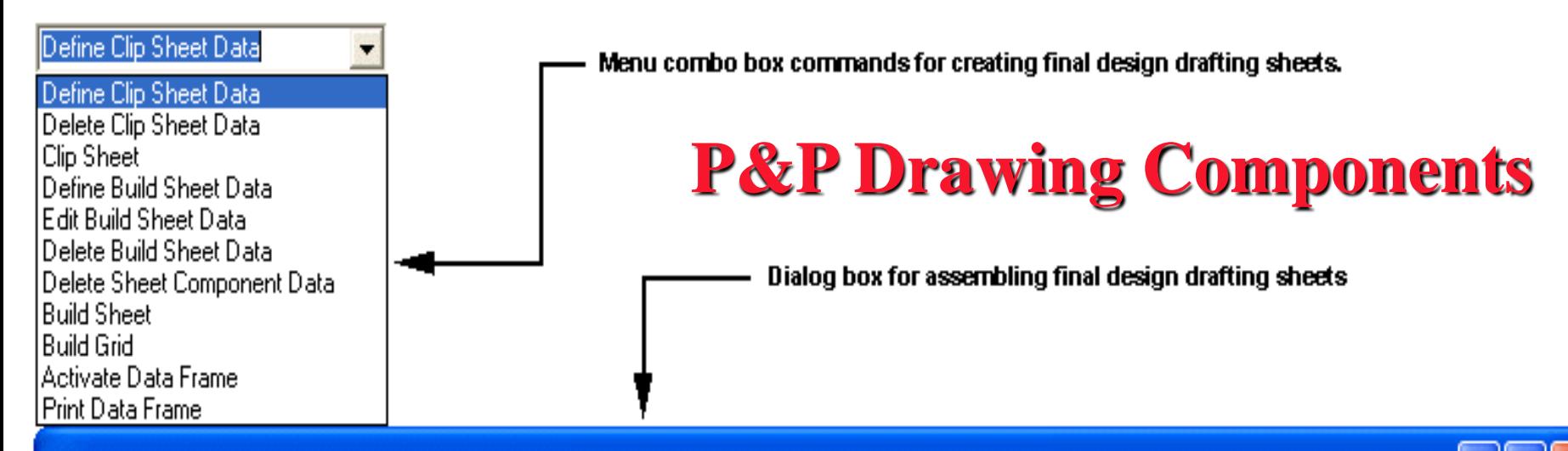

#### **Edit Build Sheet Data**

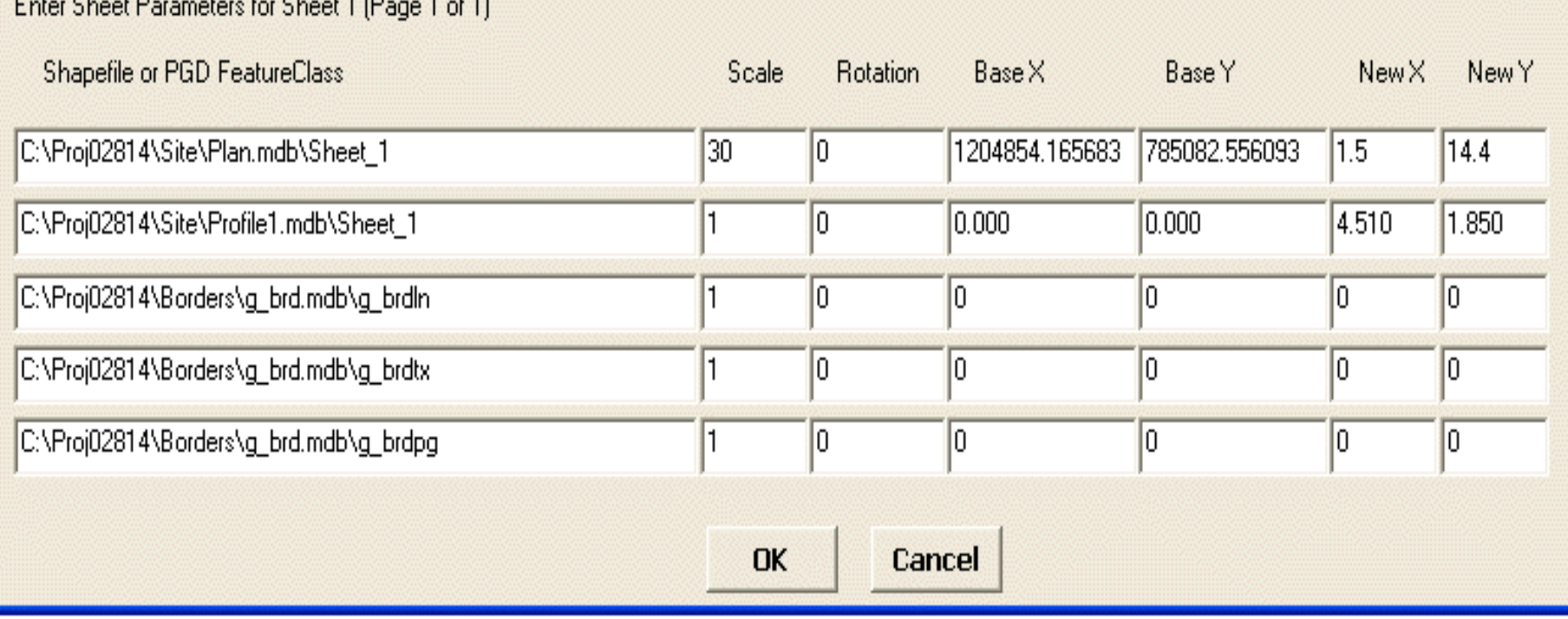

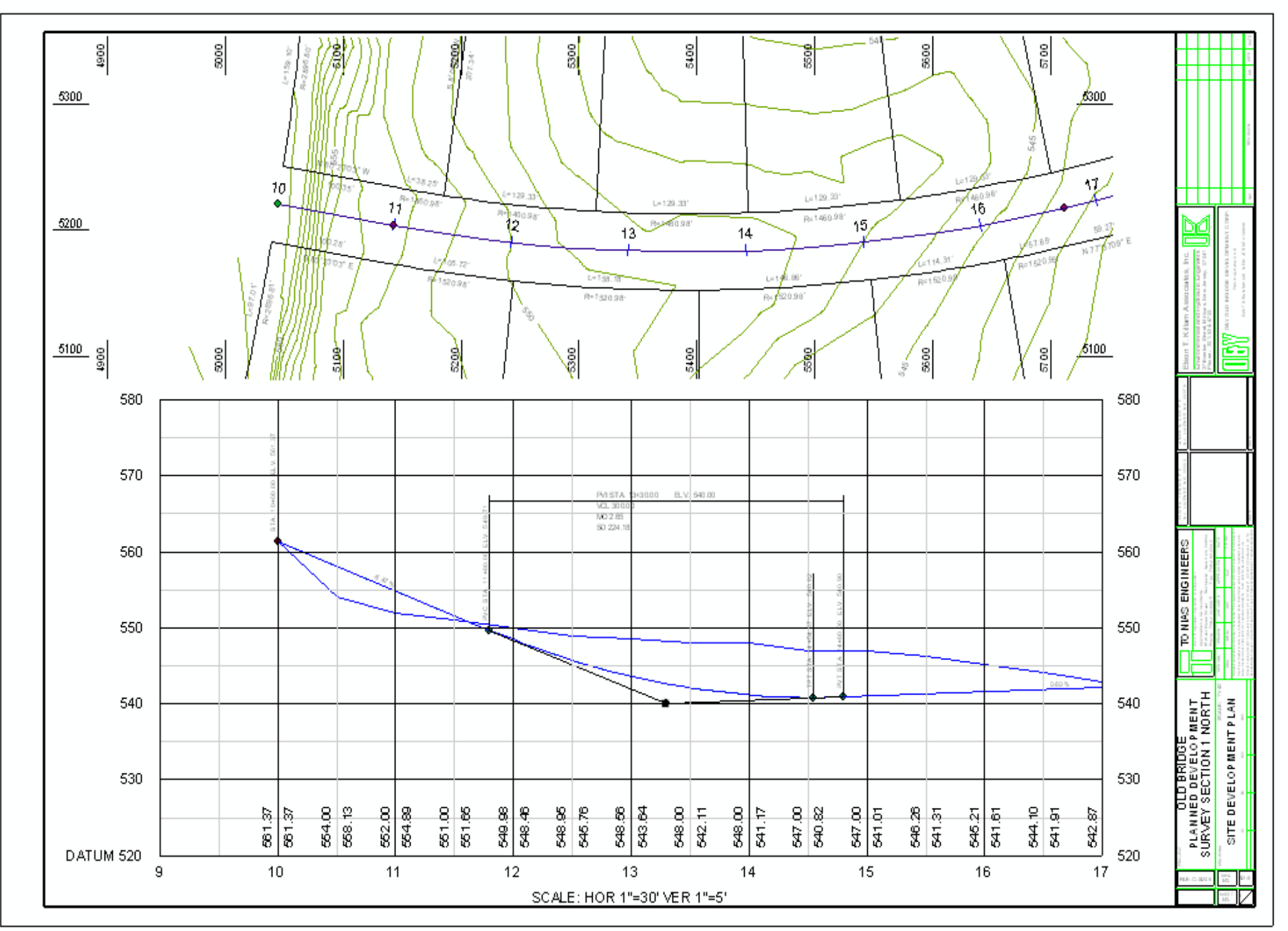

### **Design Data Exchange During the design, pertinent information can be stored with the drawing features such as: Lot Number House Number Pipe Material Design Speed Block Number Pipe Length Pipe Size Street Name etc. data which is pertinent to the municipal client**

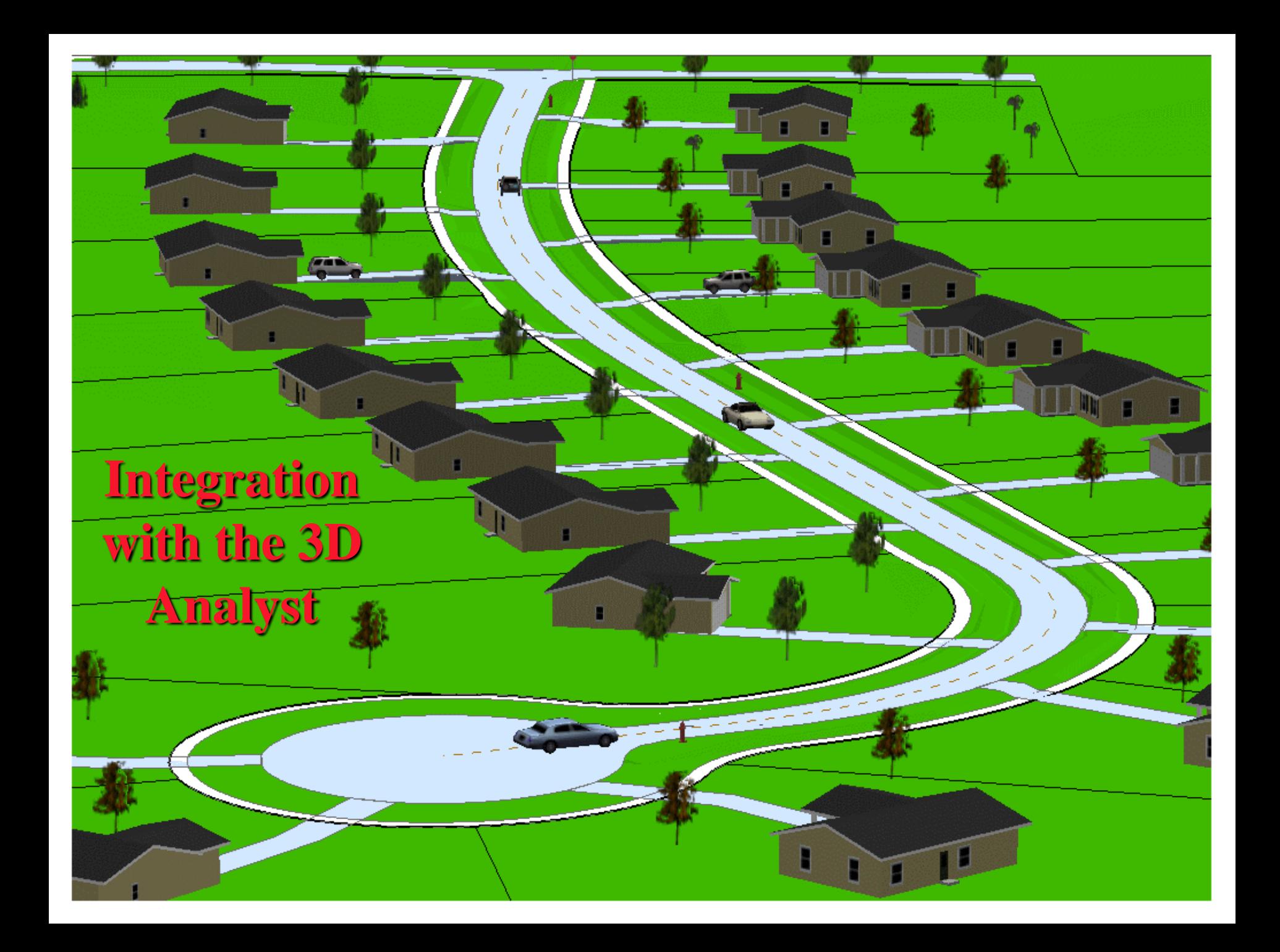

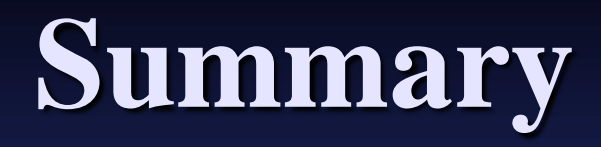

➢ **ArcGIS can be used as a graphic engine for design and drafting applications.** ➢ **Performing the design in ArcGIS enables the engineer to provide a more compatible product for incorporation into the municipal client's GIS.**

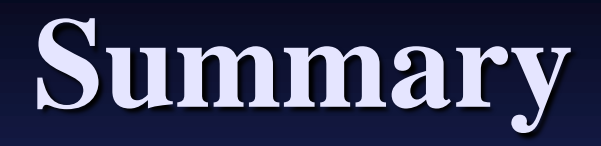

➢ **The fundamental ArcGIS concept of combining data with graphics in one environment provides a path towards the total design process of a project.**